## PRIMEIRAMENTE CLIQUE EM ADD:

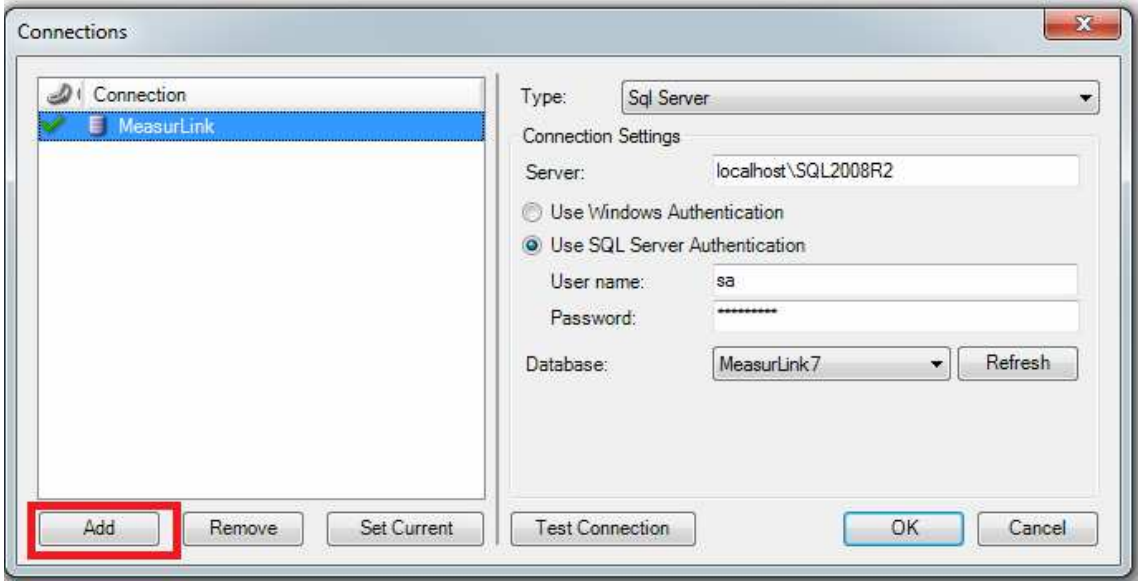

## NOMEAR ESTA NOVA CONEXÃO COM UM NOME QUALQUER, DETALHE LEMBRO-ME QUE ALGUM USUARIO JÁ ESTA CRIADO E CONFIGURADO.

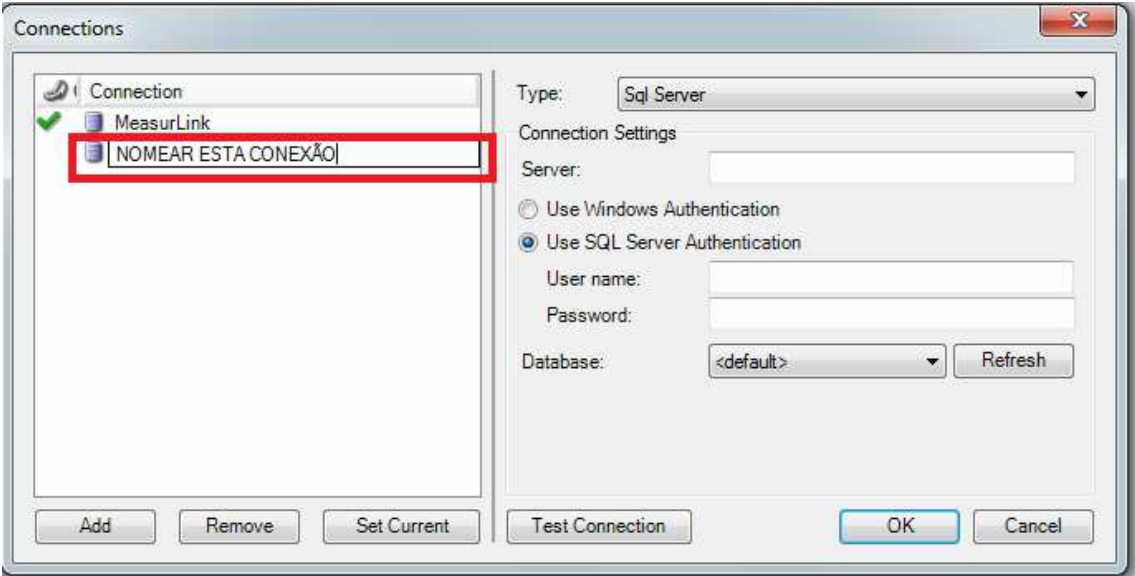

NOMEAR LOCAL DO SERVIDOR CONFORME ABAIXO, USUARIO: SA E SENHA: Me@sur1ink (um numeral +ink ). DEPOIS ESCOLHA A BASE DE DADOS MEASURLINK7 E CLIQUE EM OK

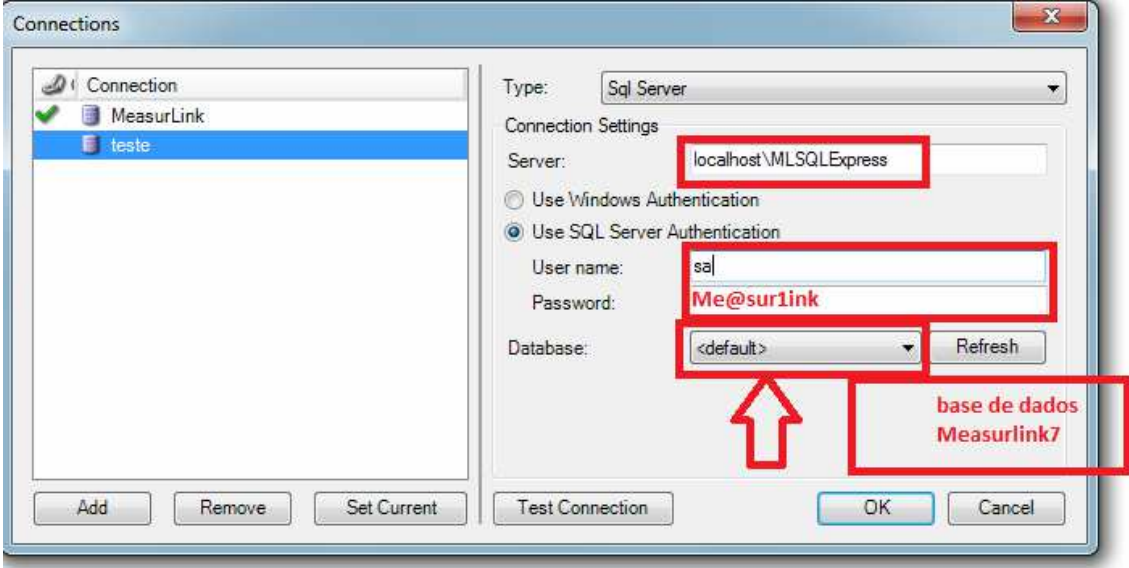

APÓS TER CONFIGURADO E CRIADO CLIQUE NA NOVA CONFIGURAÇÃO, DEPOIS EM SET CURRENT.

DETALHE VERIFIQUE SE HÁ COMUNICAÇÃO COM O BANCO DE DADOS (BASTA CLICAR EM TEST CONNECTION).

APÓS ESTES DETALHES CERTIFIQUE - SE A CONFIGURAÇÃO DA ESTAÇÃO ESTA CORRETA.

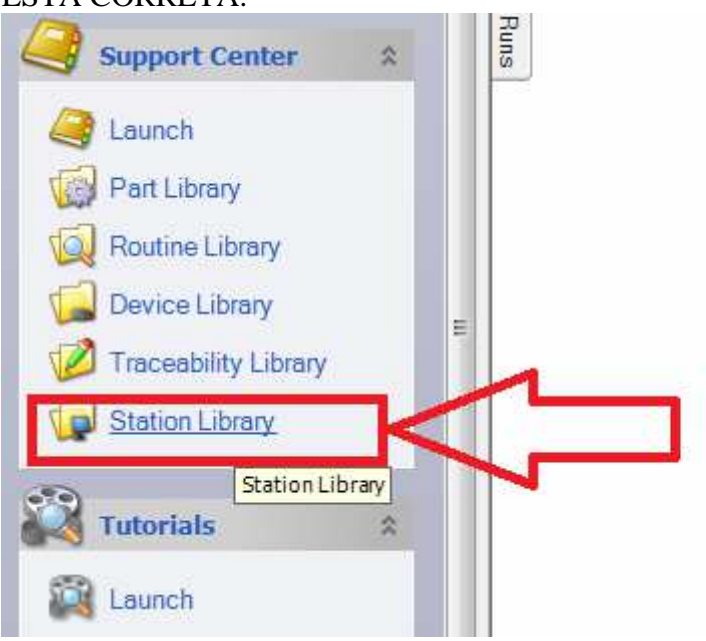

**CLIQUE EM STATION LIBRARY** 

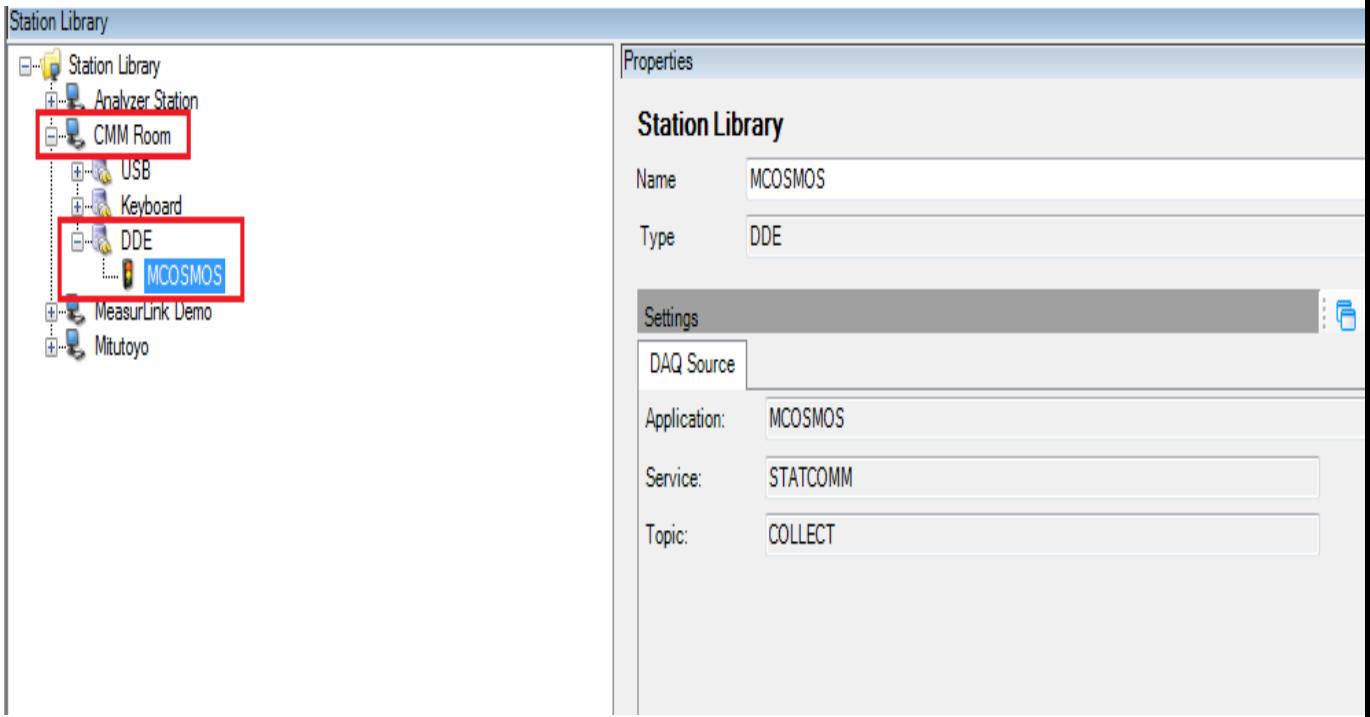

- SELECIONE O CMM ROOM - DDE - MCOSMOS. CASO NÃO ESTEJA CRIADO BASTA CLICAR COM BOTÃO DIREITO: NEW DAQ SOURCE

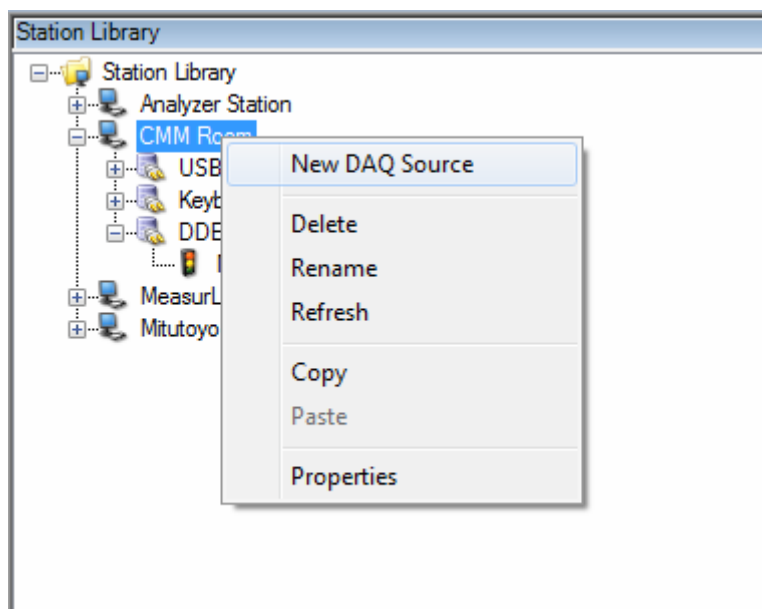

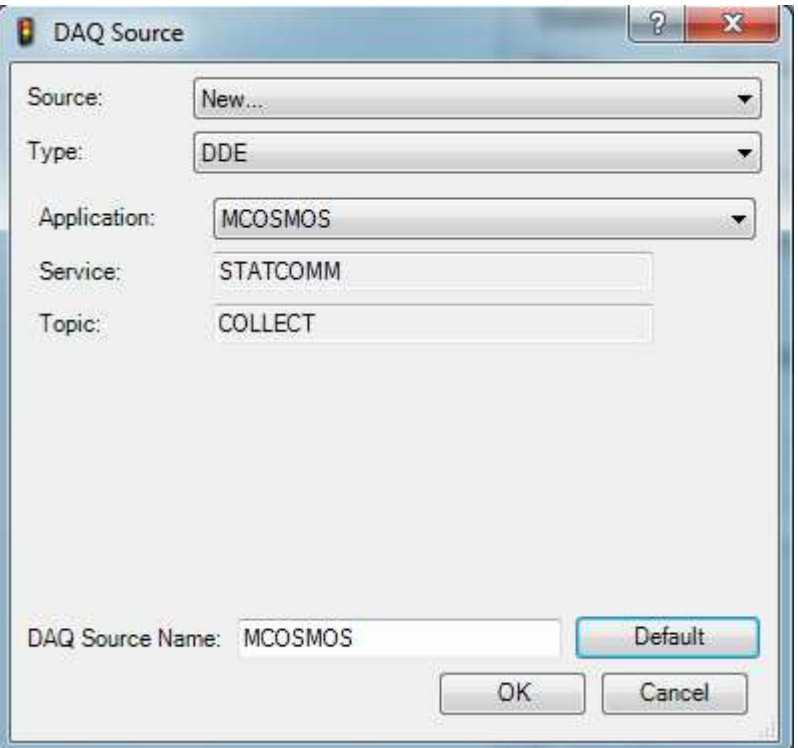

NO CASO DE VOCES CASO EXISTA OUTRAS ESTAÇOES (PC019) SO VERIFIQUE ESSA CONFIGURAÇÃO.